## **CREATING PDF's: BASIC ADVICE**

### **INTERIOR PAGES**

- Send as few **PDF files as possible**. With the pages interval identified in the file name: e.g. (01-256)
- In the case of various PDF's **do not join them** manually **using Acrobat**, it is preferable to hand them over separately.
- **Centre the document** on a larger page, including crop marks, which must extend at least 3 mm beyond the actual format of the book (books with bleed area).

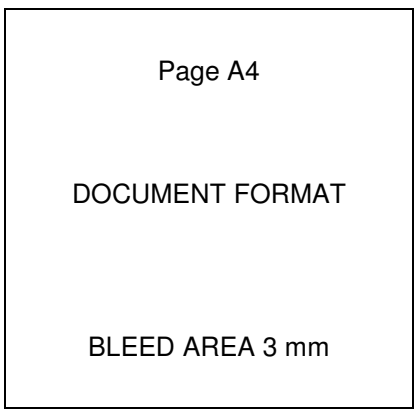

- Make the document up at actual size, without crop marks (books without bleed areas).

ACTUAL DOCUMENT FORMAT

- **Do not** send PDF's with **facing pages.** 

# **No**

- **Before saving the PDF make sure:** 
	- That the images are linked.
	- That the document measurements are correct.
	- That in the case of bleed areas these are well defined, in line with the program options.
	- That the Pantone colours are correctly defined (CVC, CV, CVU).
	- That the overprinting of the document occurs where required.
	- If the PDF is black only save the PostScript as "Grey-Scale".
	- If the PDF is black + pantone save the PostScript as "Device N" (Quark 6) or composed, maintaining Pantone colours.
- **Once you have saved the PDF, carry out the following verifications using Acrobat:** 
	- That the **fonts** are **encrusted**:

- That the **Pantone** colours are **well defined**:

- That the Pantone colours are not in CMYK.
- That they are not duplicated.
- That the same Pantone colour does not appear with 2 or 3 different names.
- That the images are the desired colour, if the image is grey it should **not** appear in **RGB**.

### **COVERS**

- **Centre the document** on a larger page, incorporating the bleed areas, at least **3 mm**.
- Place the **marks** (for **crop**, **spine**, **flaps**, etc.), always at a distance of 3 mm from the actual format of the book.
- Do not send **Pdf's** with separations, send them **composite**.
- Send the **images** in **CMYK**.
- Encrust the typographies in the **EPS**, or lay them out.
- Bear in mind the overprints:
	- When the text is black, overprint, according to typography size.
	- When it is a metallic colour (silver, gold, etc.), do not overprint, do trapping by hand.
	- When it is a Pantone colour, overprint depending on whether the colour is in the foreground.

### **CONFIGURATION OF ACROBAT DISTILLER**

- We attach a **Job Options** file to configure the Distiller.
	- **PC**: This file must be copied inside the Settings folder, in the file in which the Distiller is installed, afterwards, on distilling the PostScript, select the option 2400tf.
	- **Mac OSX**: open the Job Options file by clicking on it twice.
- If you do not have a generic **Post-script Printer** configured, we attach a **PPD**.
- P.S. For complicated documents (2 or more Pantone colours, DCS2 images, etc.) it is a good idea to send some trial PDF pages to speed up the work.

#### **Mail: ctp\_liberduplex@epi.es**

Liberdúplex

CTP Department